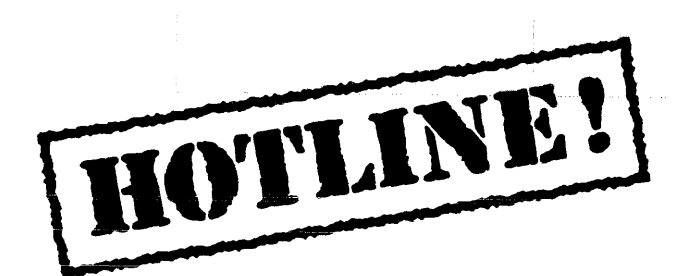

Bulletin 8 December 4, 1987

HOTLINE! is published periodically by the Customer Support group of Xerox Artificial Intelligence Systems to assist its customers in using the Xerox Lisp environment. Topics covered include answers to questions that are most frequently asked of Customer Support, suggestions to help you work in the Xerox Artificial Intelligence Environment (XAIE) as well as announcements of known problems that may be encountered.

Feel free to make copies of individual bulletin pages and insert them in the appropriate place(s) in your Interlisp Reference Manual, Lisp Library Modules manual or other relevant manual. The documentation reference at the end of each topic can be used as a filing guide.

For more information on the questions or problems addressed in this or other bulletins please call us toll-free in the Continental United States 1-800-228-5325 (or in California 1-800-824- 6449). Customer Support can also be reached via the ArpaNet by sending mail to AISUPPORT.PASA@Xerox.com, or by writing to:

Xerox AIS Customer Support 250 North Halstead Street P.O. Box701S Pasadena, CA 91109-7018 M/S 5910-432

#### **In this issue**

In response to user requests we have decided to have HOTLINE! cover all supported releases of XAIE, instead of Lyric only. Supported releases include Koto and Lyric. Each item now contains a "Release" field for any item that is release specific. The following topics are covered in this issue:

- Porting Common Lisp Files to Lyric
- Compiling Non-Xerox Common Lisp Files in Lyric
- XCL: EXEC Window Property Bug
- XCL:ADD-EXEC Window Property Bug
- Restoring Multiply Advised Functions
- Interpreted and Compiled Macros

Terminology used in this HOTLINE! bulletin:

- UG Users' Guide
- AR Action Request, a Xerox problem tracking number (e.g. AR 8321)

 $\ddot{\phantom{a}}$ 

IRM - Interlisp Reference Manual

## **Porting Common Lisp Files to Lyric**

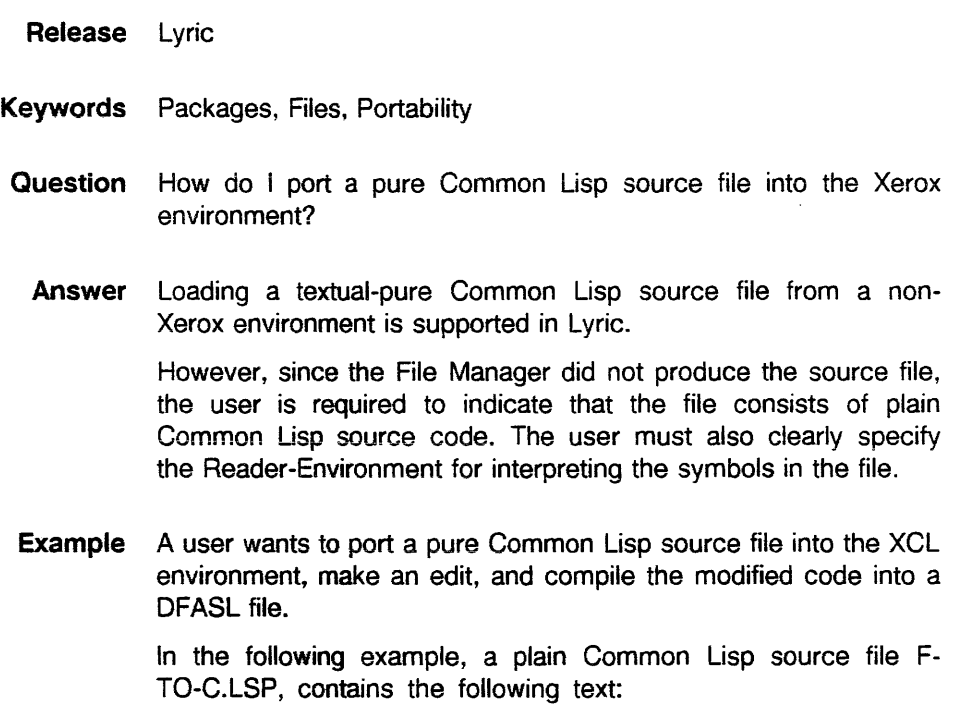

Edit Windowfor: {DSK}{LISPFILES>WORK>F-TO-C.LSP:1

```
A ;;;A constant 
(DEFCONSTANT *CONVERSION-CONSTANT* (/ 5.0 9» 
;;;A function to convert Farhenheit to Centigrade 
   (FORMAT T "\sim3,1F degrees F = \sim3,1F degrees C"
           DEGREES-F 
           (* *convERSION-CONSTANT* (- DEGREES-F 32))));;;A top-level form 
(PRINC "Done Loading File")
```
The commands below are typed in the XCL Exec.

1. Verify that the source file begins with a semicolon. The semicolon signals the LOAD function to interpret the file as a plain Common Lisp source file.

If a semicolon isn't present, it should be added with TEdit, and saved (PUT) with the "Plain-Text" sub-menu option. The semicolon may be preceded by an arbitrary amount of white space. In this example, the text ";;;A constant" provides the semicolon.

2. Load the source file with the following command:

(LOAD 'F-TO-C.LSP :PACKAGE (FIND-PACKAGE "XCL-USER"))

If an argument for the :PACKAGE keyword is not specified, plain Common Lisp source files will be loaded into the USER package. The specified package should contain or import all Common Lisp symbols.

All forms will be executed when the file is loaded.

- 3. After the LOAD has completed, the function and variable will be defined in the XCL-USER package.
	- The function may be executed in interpreted form.
	- The function and variable may be edited with SEdit.
	- IL:FILES? will list both the new function and the variable.
- 4. Call SEdit on the function F-TO-C.

In this example, the user wishes to print the date with the output of the function. Interlisp functions may be conveniently used since all symbols in the IL package are external.

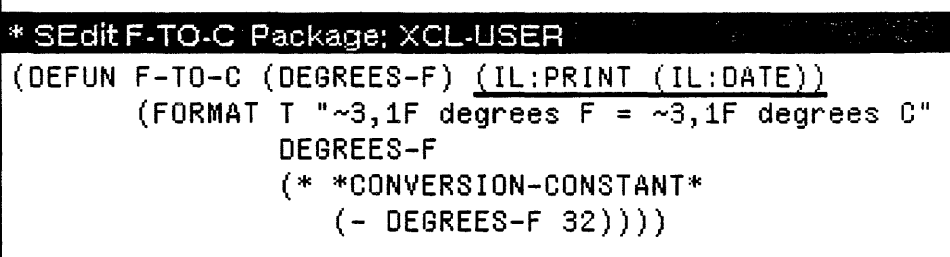

5. Check the File Manager's default Reader-Environment to verify that it matches the appropriate environment for the file. The Reader-Environment consists of a package, a read table and a read base for numbers.

To avoid printing unwanted package prefixes on symbols, the user should set the Reader-Environment package to the package specified in the above LOAD command. In this example, the user would set the read table and package to correspond to the XCL environment.

Evaluating the variable IL:\*DEFAULT-MAKEFILE-ENVIRON-MENT\* will return the default Reader-Environment for files created by the MAKEFILE function. If this isn't the desired environment, it can be changed.

For example, to globally set the MAKEFILE Reader-Environment:

```
(SETQ IL:·DEFAULT-MAKEFILE-ENVIRONMENT· 
     '(:READTABLE "XCL" :PACKAGE "XCL-USER" :BASE 10))
```
Or, to locally set the Reader-Environment for the file F-TO-C.LSP:

```
(IL:PUTPROP 'IL:F-TO-C.LSP 'IL:MAKEFILE-ENVIRONMENT 
    '(:READTABLE "XCL" :PACKAGE "XCL-USER" :BASE 10»
```
Note: Changing IL:\*DEFAULT-MAKEFILE-ENVIRONMENT\* will not affect files which already exist. If the user wants to change the Reader-Environment for an existing file, the IL:PUTPROP form must be used.

6. Call the function IL:FILES? and assign a file name for the function F-TO-C and the variable \*CONVERSION-CONSTANT\* .

If the IL:MAKEFILE-ENVIRONMENT property has been used to establish the Reader-Environment, then the property list should also be assigned to the same fiie.

in this example, assume the original source file name is given as the new file name. The user is still prompted to create a "new" file since the File Manager hasn't noticed F-TO-C.LSP. However, the user is not required to use the original source file name. As long as the same file name is given to IL:PUTPROP (if used), IL:FILES? and IL:MAKEFILE (below), the file will be made properly.

7. Call SEdit on the variable IL:F-TO-C.LSPCOMS to add the top-level form.

Since top-level forms in the source file are not collected by IL:FILES?, they should be added using P statements. In SEdit, the expression (P (CL:PRINC "Done Loading File")) is added to the variable IL:F-TO-C.LSPCOMS.

8. Call the function IL:MAKEFILE on the file F-TO-C.LSP to make and compile the file:

(IL:MAKEFILE 'F-TO-C.LSP 'IL:C)

In this example, (since the user has not set the IL:FILETYPE property on F-TO-C.LSP), IL:C points to the compiler specified by the value of the variable IL:\*DEFAULT-CLEANUP-COMPILER\*. Its value should be set to CL:COMPILE-FILE to generate DFASL files.

A new version of F-TO-C.LSP will be created, as well as the object file F-TO-C.DFASL. The original source file comments are not preserved in the new source file generated by IL:MAKEFILE.

9. Load the compiled code. The compiled function may be executed:

(LOAD 'F-TO-C.DFASL)

**References** Xerox Lisp Release Notes - Integration of Languages: File Package, pp. 23-35. Xerox Lisp Release Notes - Integration of Languages: Compiler, pp. 35-36. Xerox Common Lisp Implementation Notes, Lyric Release, File System Interface, pp. 61. Xerox Common Lisp Implementation Notes, Lyric Release, The Compiler, pp. 89-97. Hotline! No.1, pp. 1-3, 1-4.

#### **Compiling Non-Xerox Common Lisp Files in Lyric •**

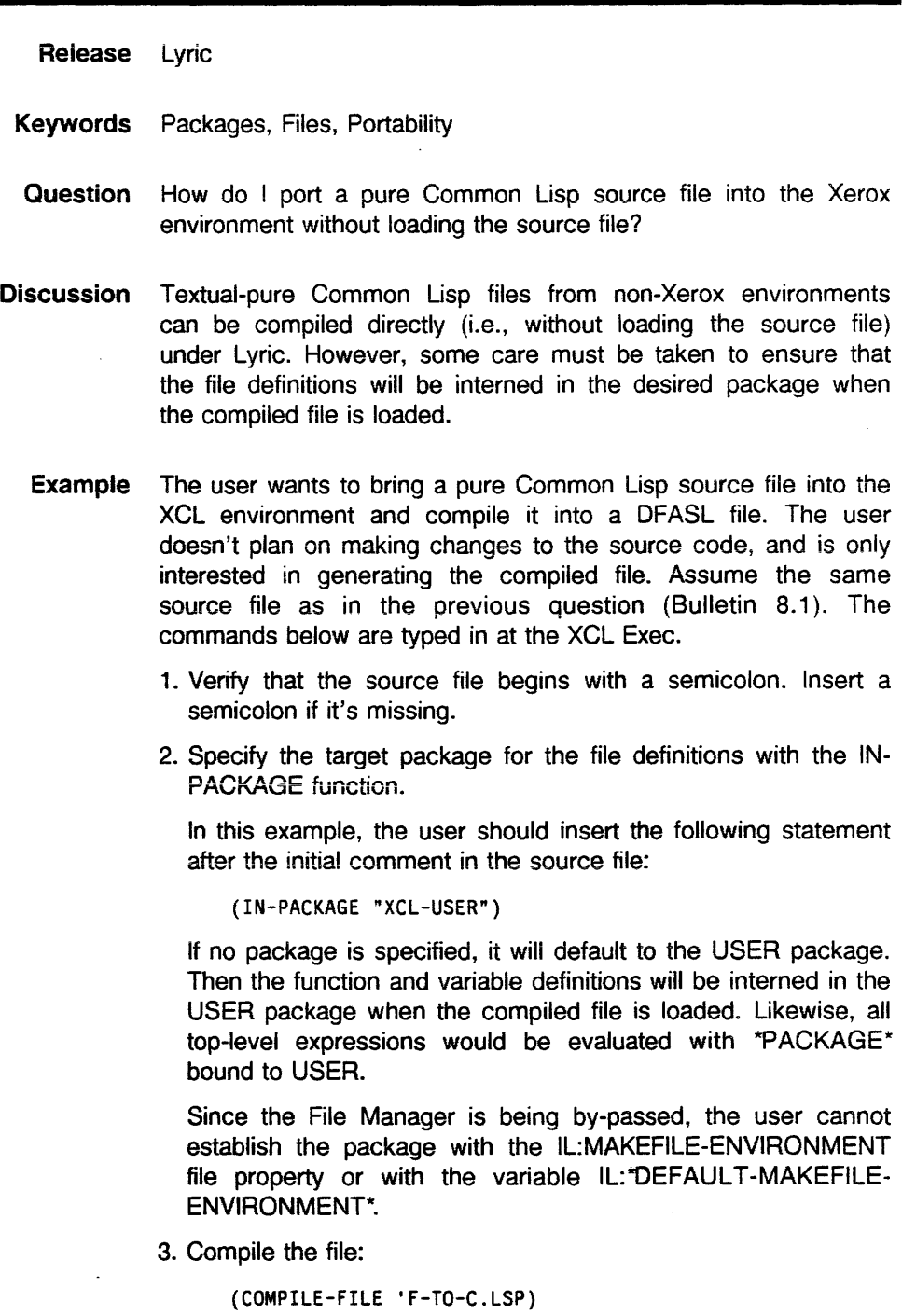

4. Load the compiled code:

 $\epsilon_{\rm g}$ 

(LOAD 'F-TO-C.DFASL)

When loading DFASL files, the :PACKAGE argument cannot be used to override the file's package environment. It is either specified by an IN-PACKAGE function in the source file, or it defaults to the USER package.

**References** Xerox Lisp Release Notes - Integration of Languages: File Package, pp. 23-35. Xerox Lisp Release Notes - Integration of Languages: Compiler, pp. 35-36. Xerox Common Lisp Implementation Notes, Lyric Release, File System Interface, pp. 61. Xerox Common Lisp Implementation Notes, Lyric Release, The Compiler, pp. 89-97.

Common Lisp: The Language, pg. 183.

# **EXEC Window Property Bug**

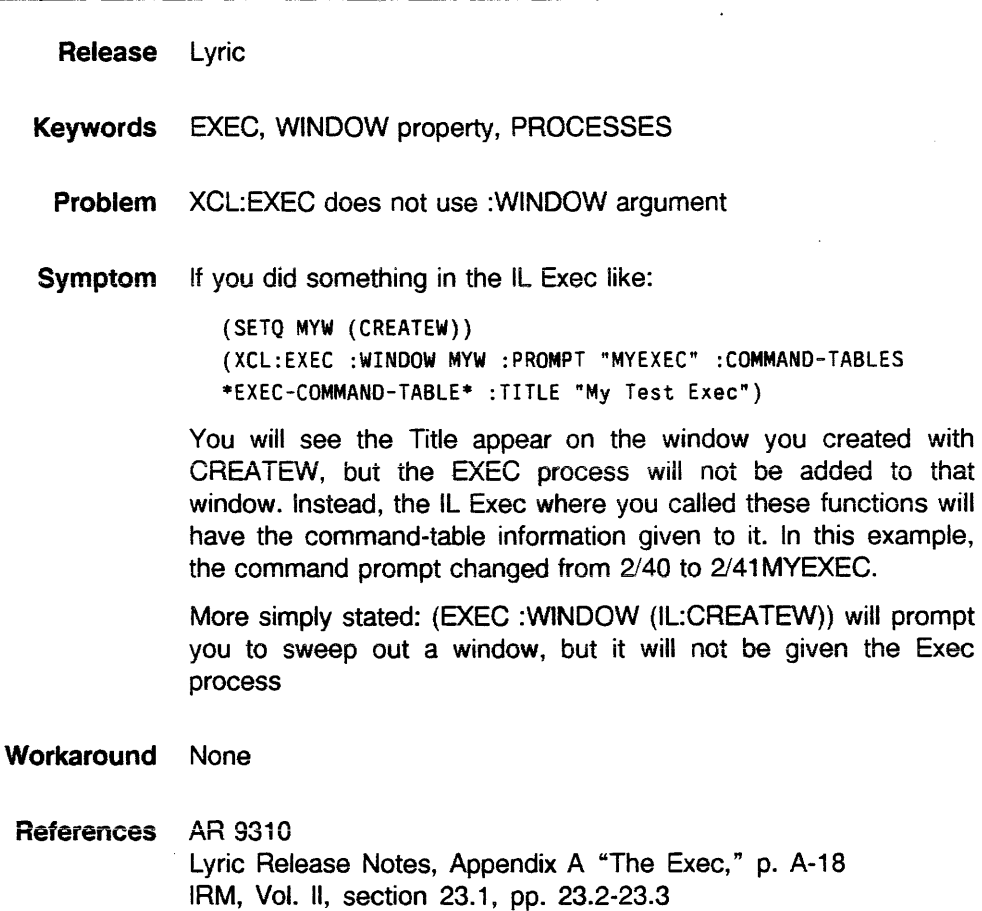

#### **ADD-EXEC Window Property Bug**

Release Lyric

- Keywords ADD-EXEC, WINDOW property
	- Problem XCL:ADD-EXEC does not set WINDOW property of the new exec process. (See related Hotline! Bulletin 8.3 on EXEC Window Property bug.)
	- Example In Koto and earlier releases, \TopLevelTtyWindow was bound to the executive window. In Lyric it is bound to the window of the very first XCL exec that comes up when Lisp is booted. If a user has multiple exec windows open and desires to programmatically use TTYDISPLAYSTREAM to printout to the various exec windows, how do they go about accessing the windows?
- Symptom The function XCL:ADD-EXEC adds new execs but returns a process instead of the window. Using PROCESSPROP on this process to access the WINDOW property always returns NIL.
- Workaround It is necessary to define a new ADD-EXEC function to work around this problem. Define IL:ADD-EXEC as follows in an Interlisp Exec, in the Interlisp package. When entering this code, note the back-quote forms used after ADD. PROCESS.

#### SEdit ADD-EXEC Package: INTERLISP

```
(CL:OEFUN ADO-EXEC 
   (&KEY (XCL: :PROFILE XCL:*PROFILE*) XCL: :REGION XCL: :TTY 
          (EXEC 'EXEC) XCL: :10 &ALLOW-OTHER-KEYS) 
   (LET* «XCL: :WINoOW (XCL: :SETUP-EXEC-WINDOW 
           (XCL: : HANDLE 
              (ADD.PROCESS 
                                   (CREATEW XCL::REGION "Exec"))~(PROGN (TTYDISPLAYSTREAM ',XCL: :WINDOW) 
                           (PROCESSPROP (THIS.PROCESS) 'WINDOW 
                                          ',XCL: : WINDOW) 
                           ,(CASE EXEC 
                                   (EXEC ~(EXEC :TOP-LEVEL-P T 
                                                   :PROFILE 
                                                   ',XCL: :PROFILE :10 
                                                   ', \texttt{XCL}: !D))(T '(XCL::ENTER-EXEC-FUNCTION<br>',EXEC
                                                 ',XCL::PROFILE<br>',XCL::ID))))
                  'NAME 'EXEC 'RESTARTABLE T)))
      (AND XCL: :TTY (TTY.PROCESS XCL: :HANDLE)) 
      XCL: : HANDLE) ) 
  Reference AR 9311, Lyric Release Notes, Appendix A "The Exec", p. A-17
```
## **Restoring Multiply Advised Functions**

**Release** Lyric

**Keywords** ADVISE, UNADVISE

**Problem** Can't unadvise a multiply-advised function.

**Example** When more than one piece of advice is supplied to the same function (by calling ADVISE two or more times) it is not possible to restore the function to its unadvised state by calling UNADVISE, for example:

> (ADVISE 'FOO 'BEFORE '(PRINT "Before") (ADVISE 'FOO 'AFTER '(PRINT "After")) (UNADVISE 'FOO) FOO is not advised

**Workaround** Intertisp functions (defined via DEFINEQ) can be restored with UNSAVEDEF; e.g., (UNSAVEDEF 'FOO)

> Common Lisp functions (defined via DEFUN) can only be restored by explictly reloading the source definition. For example, if MAKEFILE was used to save the definiton in file FOOFILE, then use (LOADFNS 'FOO 'FOOFILE).

> Compiled functions can only be restored by explictly reloading the compiled definition. For example, if the function was compiled with TCOMPL, then use (LOADFNS 'FOO 'FOOFILE.LCOM). Otherwise, reload the source definition and recompile the function.

**Reference** AR 8687

## **Interpreted and Compiled Common Lisp Macros**

- **Release** Lyric
- **Keywords** Macros
- **Question** Do Common Lisp macros get expanded every time they are called or just the first time they are called?
- **Background** A module which contains a loop that makes several calls to a macro during the loop was converted from Koto Interlisp to a Common Lisp iteration and macro construct. When the loop is run interpreted in Koto it takes only about 15 seconds to complete. When it was converted to XCL the loop takes 1.5 hours to run interpreted. It appears that the macro in the loop is getting expanded during each pass through the loop.
	- **Answer** Common Lisp macros get expanded using MACROEXPAND-1 everytime they are called when you run interpreted code. Interlisp macros get expanded only during the first call to the macro. When working with Common Lisp macros you should compile the macro in order to avoid performance problems such as this during iteration or other similar situations.